Copying Files from Distribution Diskette

Before starting the installation, copy all of the files from the diskette that came with the 286 Express Card to your "default" hard disk directory, or to your system diskette:

- EXPRESS.SYS ..... A device driver for the 286 Express Card that turns caching on and off and provides a way for the system to erase the 8K cache memory.
	- PCT.EXE ..... A program that allows you to use keyboard commands or batch files to switch between your system's 8088 processor and the 286 Express Card's 80286 processor. Also included are routines that let you turn memory caching on or off and test hardware status.
- README.BAT ..... This file uses the remaining files on the distribution diskette (DEMO.EXE, PCTINFO.BAT, etc.) to demonstrate the power of the 286 Express Card.
- Note: Source file CACHE.ASM is also provided on the distribution diskette. We have included this program to provide you with an example of how to code your own caching on/off routine.

Creating or Modifying the CONFIG.SYS File

For the 286 Express Card to operate properly, the operating system must be configured to load the EXPRESS.SYS device driver at system start-up. You do this using the CONFIG.SYS file. We suggest that you configure your system before you install the 286 Express Card. That way, your system will operate properly when you first turn it on following installation.

If you do not already have a CONFIG.SYS file you must create one. You can either use a word processor or the EDLIN line editor that came with your operating system. If you already have a CONFIG.SYS file, add the line shown below as the first line in the file.

 CONFIG.SYS File Device = EXPRESS.SYS [OFF] [88] [CPU] [CACHE] [ALT] other device drivers

The parameters enclosed in brackets may or may not be required depending upon your system configuration. When entering the parameters, do not include the brackets.

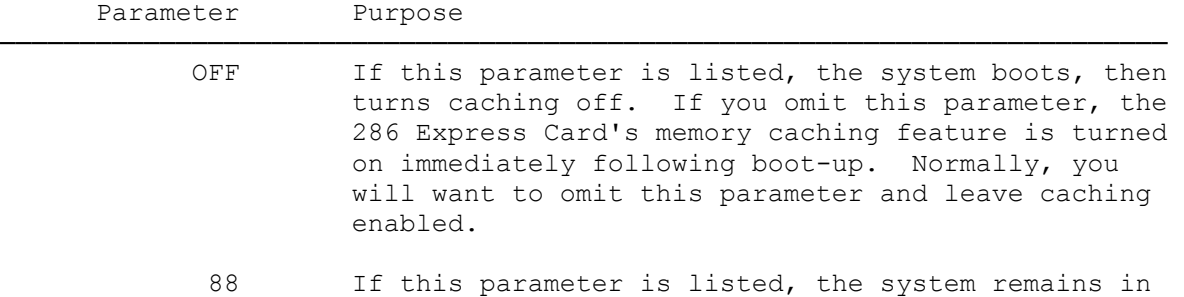

 the slower 8088 mode following boot-up. The only time you should want to remain in the 8088 mode is when you want to run a speed-sensitive program immediately following boot-up.

 If you omit this parameter, your system boots in the 8088 mode, but is then automatically switched to the faster 80286 mode by the system driver. Normally, you will want to omit this parameter and switch to the faster 80286 processor following boot-up.

- CPU Following boot-up, the "Hot Keys" (ALT< or ALT>) used to switch between processors are enabled when this parameter is listed. If this parameter is omitted, the processor switching "Hot Keys" are disabled and have no effect.
- CACHE Following boot-up, the "Hot Keys" (ALT-Right SHIFT key) used to enable or disable memory caching is enabled when this parameter is listed. If this parameter is omitted, the cache enable/disable "Hot Key" is disabled and has no effect.
	- ALT The standard I/O address (0100h) the software uses to access the 286 Express Card is the correct one for most applications. If you have an optional board installed in your computer that already uses the 0100h address, you must list the ALT parameter in the command line. This changes the address the software uses to 03E0h.

 If the ALT parameter is listed, you must also change the 286 Express Card's address by setting option switch 9 ON.

If no parameters are listed, the default status is:

- \* Caching enabled
- \* 80286 enabled
- \* Processor switching "Hot Keys" disabled
- \* Cache enable/disable "Hot Keys" disabled
- \* Standard I/O address (0100h) used by 286 Express Card

(ALL-8/3/94)